# **Using Enhanced DSS Keys on Yealink IP Phones**

This guide provides detailed information for system administrators on how to set up enhanced DSS keys (EDK) on Yealink IP phones.

The features introduced in this guide apply to Yealink SIP-T54S, SIP-T52S, SIP-T48G/S, SIP-T46G/S, SIP-T42G/S, SIP-T41P/S, SIP-T40P, SIP-T40G, SIP-T29G, SIP-T27P/G, SIP-T23P/G, SIP-T21(P) E2, SIP-T19(P) E2 and CP860 IP phones running firmware version 81 or later.

### Introduction

Enhanced DSS Keys (EDK) enables users to customize the functions of a phone's DSS keys (line keys, programmable keys and ext keys) and assign functions to custom soft keys. You can use EDK to assign frequently-used function to DSS keys and custom soft keys or to create menu shortcuts to frequently-used phone settings as needed.

The following shows the line keys and soft keys on SIP-T46G IP phones:

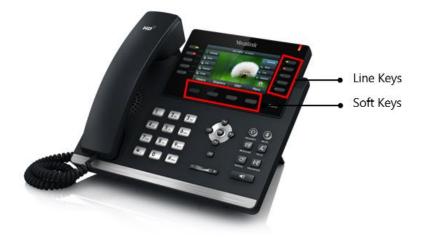

**Note** The line keys are not applicable to SIP-T19(P) E2/CP860 IP phones. The ext keys are only applicable to SIP-T54S/T52S/T48G/T48S/T46G/T46S/T29G/T27P/T27G IP phones. And to customize the functions for ext keys, you have to connect the expansion module to the IP phone in advance.

Application scenarios involve the following:

- Adding new DSS keys or soft keys to simplify the operation of common telephony tasks that may need more than one key press with the default configuration.
- Removing certain default DSS keys or soft keys for the functions that may be redundant or never used.

EDK provides a method of creating interactive macro call sequences that can be executed by the

### phone.

The interactivity involves the following actions:

- Gather input data from the phone's user.
- Send SIP signaling requests to a call server (INVITE or REFER).
- Cause the phone to perform certain operations such as hang-up a call or place a call on hold.
- Emulate a key press on the phone.

# **Understanding Macro Action Strings**

The DSS keys and custom soft keys can be defined by the following macro action strings:

- 1. Digits
- 2. \$C<command>\$
- **3.** \$T<type>\$
- **4.** \$M<macro>\$
- 5. \$S<softkey ID>\$
- **6.** \$K<key name>\$
- 7. \$I<menu item ID>\$
- 8. \$P<label>&C<characters number allowed>&N&M\$
- 9. \$P<prompt num>N<num digits>\$
- **10.** \$L<label>\$
- **11.** \$LED<color and time>&L<label>\$

| Macro Action      | Description                                                                                                    |  |
|-------------------|----------------------------------------------------------------------------------------------------|--|
| Digits            | The digits to be sent. You can use only *, #, +, 0-9. The appearance of this parameter depends on the action string.<br>Example: <b>*981135</b> .                                                                                                    |  |
| \$C <command/> \$ | <ul> <li>This is the command. It can appear anywhere in the action string. Supported commands (or shortcuts) include:</li> <li>hang up (hu)</li> <li>hold (h)</li> <li>waitconnect (wc)</li> <li>pause <number of="" seconds=""> (p <num sec="">) where the maximum value is 10</num></number></li> <li>Example: 4411\$Cwc\$\$Cp10\$ defines dialing</li> </ul> |  |
|                   | 4411>>waitconnect>>connected and lasts 10 seconds.                                                                                                    |  |

| Macro Action                    | Description                                                                                                    |  |
|---------------------------------|----------------------------------------------------------------------------------------------------|--|
| \$T <type>\$</type>             | <ul> <li>The embedded action type. Multiple actions can be defined. Supported action types include:</li> <li>invite</li> <li>dtmf</li> <li>refer</li> <li>intercom (not applicable to CP860 IP phones)</li> <li>Example: *338\$Tdtmf\$ defines sending the *338 by the type of dtmf.</li> <li>Note: We recommend that you always define this field. If it is not defined, the supplied digits are dialed using INVITE.</li> </ul>                                                                                                    |  |
| \$M <macro>\$</macro>           | The embedded macro. The <macro> string must begin<br/>with a letter. If the macro name is not defined, the<br/>execution of the action string will be ignored.<br/>Example: <b>\$MAA\$</b> means invoking the EDK macro AA.</macro>                                                                                                    |  |
| \$S <softkey id="">\$</softkey> | The functionality of performing this action is the same<br>as that of pressing the desired soft key.<br>Each soft key has a unique identifier on the IP phone,<br>you can configure this parameter according to the<br>system-defined softkey ID. If the softkey ID is not<br>defined on the phone or there is no matched soft key on<br>the current screen, the execution of the action string will<br>be ignored. The softkey ID is case-insensitive.<br>Example: <b>\$Sanswer\$</b> means pressing the <b>Answer</b> soft<br>key.<br>Yealink IP phones support customizing soft keys. When<br>invoking a custom soft key, the prefix "#" must be<br>added.<br>Example: If the custom softkey label is IVR1, the custom<br>softkey ID is custom_macro, then<br><b>\$S#custom_macro\$</b> means pressing the <b>IVR1</b> soft key.<br><b>Note</b> : To view the softkey ID, you can configure the<br>value of the parameter "edk.id_mode.enable" to 1<br>(Enabled) and then long press the Volume Up key when<br>the phone is idle. For more information, refer to<br><b>Configuring EDK ID Mode</b> . |  |
| \$K <key name="">\$</key>       | The functionality of performing this action is the same as that of pressing the desired hard key.                                                                                                    |  |

| Macro Action | Description                                                                                                    |  |
|--------------|----------------------------------------------------------------------------------------------------|--|
|              | Supported key names include:                                                                                                    |  |
|              | <ul> <li>LineKeyX (for SIP-T48G/S, X=1-29; for<br/>SIP-T54S/T46G/T46S/T29G, X=1-27; for<br/>SIP-T42G/T42S/T41P/T41S, X=1-15; for<br/>SIP-T52S/T27P/T27G, X=1-21; for<br/>SIP-T40P/T40G/T23P/T23G, X=1-3; for SIP-T21(P)<br/>E2, X=1-2).</li> </ul> |  |
|              | • SoftKeyX (X ranges from 1 to 4)                                                                                                    |  |
|              | ArrowUp                                                                                                    |  |
|              | ArrowDown                                                                                                    |  |
|              | ArrowLeft                                                                                                    |  |
|              | ArrowRight                                                                                                    |  |
|              | • VolDown                                                                                                    |  |
|              | • VolUp                                                                                                    |  |
|              | • Cancel                                                                                                    |  |
|              | • OK                                                                                                    |  |
|              | • DialPadX (X ranges from 0 to 9)                                                                                                    |  |
|              | DialPadPound                                                                                                    |  |
|              | • DialPadStar                                                                                                    |  |
|              | Headset                                                                                                    |  |
|              | • Mute                                                                                                    |  |
|              | Message                                                                                                    |  |
|              | • Hold                                                                                                    |  |
|              | • Redial                                                                                                    |  |
|              | • Transfer                                                                                                    |  |
|              | • Speaker                                                                                                    |  |
|              | Conference                                                                                                    |  |
|              | • ExtX@Y (X stands for the serial number of expansion module key, Y stands for the serial                                                                                                    |  |
|              | number of expansion module; For<br>SIP-T48S/T48G/T46S/T46G/T29G: X ranges from 1<br>to 40, Y ranges from 1 to 6; For SIP-T54S/T52S: X<br>ranges from 1 to 60, Y ranges from 1 to 3; @Y can                                                         |  |
|              | be omitted if there is only one expansion module connected to the phone.)                                                                                                    |  |
|              | • Menu (You can enter menu by executing this command at any interface except the                                                                                                    |  |
|              | non-executable situations. For example, entering                                                                                                    |  |

| Macro Action                                                                                                    | Description                                                                                                    |
|----------------------------------------------------------------------------------------------------|----------------------------------------------------------------------------------------------------|
|                                                                                                    | menu is blocked during an active call.)                                                                                                    |
|                                                                                                    | • Home (You can return back to idle screen by                                                                                                    |
|                                                                                                    | executing this command at dialing screen for                                                                                                    |
|                                                                                                    | SIP-T48G/S IP phones)                                                                                                    |
|                                                                                                    | Example: <b>\$KDialPadPound\$</b> means pressing the pound key.                                                                                                    |
|                                                                                                    | <b>Note</b> : If a key (e.g., Redial key) is not found but the                                                                                                    |
|                                                                                                    | function is available, perform the corresponding action.                                                                                                    |
|                                                                                                    | If a key is not found and the function is unavailable, the                                                                                                    |
|                                                                                                    | execution of the action string will be ignored.                                                                                                    |
|                                                                                                    | The action to position and enter the desired menu item.                                                                                                    |
|                                                                                                    | Each menu item has a unique identifier on the IP phone,<br>you can configure this parameter according to the<br>system-defined menu item ID. If the menu item ID is not<br>defined on the phone or there is no matched menu item<br>on the current screen, the execution of the action string<br>will be ignored. The menu item ID is case-insensitive. |
| \$I <menu id="" item="">\$</menu>                                                                                                    | Example: <b>\$Istatus_list&amp;</b> means entering the <b>Status</b>                                                                                                    |
|                                                                                                    | menu.                                                                                                    |
|                                                                                                    | <b>Note</b> : To view the menu item ID, you can configure the value of the parameter "edk.id_mode.enable" to 1 (Enabled) and then long press the Volume Up key when the phone is idle. For more information, refer to Configuring EDK ID Mode.                                                                                                    |
|                                                                                                    | The user input prompt string. Enable to prompt the pop-up box, specify the label for the input box, specify the maximum input characters, specify the character type for the input box, and specify whether to mask the input by the "*".                                                                                                    |
|                                                                                                    | "label" means the specified label for pop-up box.                                                                                                    |
| \$P <label>&amp;C<characters< th=""><td>"characters number allowed" defines the maximum number of input characters.</td></characters<></label> | "characters number allowed" defines the maximum number of input characters.                                                                                                    |
| number allowed>&N&M\$                                                                                                    | If &N is included, the character type is Number (default<br>input method: 123). If &N is not included, the character<br>type is Text (default input method: abc), you can<br>manually change input method.                                                                                                    |
|                                                                                                    | If &M is included, the input are masked by the "*".                                                                                                    |
|                                                                                                    | Example: <b>\$PEnter name&amp;C3&amp;N&amp;M</b> means prompting                                                                                                    |
|                                                                                                    | an <b>Enter name</b> pop-up box, the maximum number of                                                                                                    |
|                                                                                                    | input characters is 3, the input type is Number, and the                                                                                                    |

| Macro Action                                                                                                    | Description                                                                                                    |  |
|----------------------------------------------------------------------------------------------------|----------------------------------------------------------------------------------------------------|--|
|                                                                                                    | input is masked by the "*".                                                                                                    |  |
|                                                                                                    | This is a macro substitution string.                                                                                                    |  |
| \$P <prompt num="">N<num<br>digits&gt;\$</num<br></prompt>                                                                                                    | "prompt num" means which EDK prompt is invoked. It<br>indicates the X as defined by "edk.edkprompt.X.enable".                                                                                                    |  |
|                                                                                                    | "num digits" defines the number of digits or letters that<br>the user can enter. The user needs to press the <b>Enter</b><br>soft key to complete data entry.                                                                                                    |  |
|                                                                                                    | Example: <b>\$P2N5\$</b> means invoking the EDK prompt 2 and inputting 5 characters at most.                                                                                                    |  |
|                                                                                                    | <b>Note</b> : It works only if the EDK prompt has been configured in advance. For more information, refer to Defining an EDK Macro.                                                                                                    |  |
|                                                                                                    | This is the label for the entire operation. The value can<br>be any string including the null string (in this case, no<br>label displays).                                                                                                    |  |
| \$L <label>\$</label>                                                                                                    | This label is used if no label is configured for a Custom<br>Key or soft key, otherwise this one is ignored. Make this<br>the first entry in the action string.                                                                                                    |  |
|                                                                                                    | Example: <b>\$LEDK2\$1234\$Tinvite\$</b> defines calling out<br>the number 1234 and using the label "EDK2" for a<br>Custom Key or soft key.                                                                                                    |  |
|                                                                                                    | The status of the BLF/BLF list key LED. Enable to specify<br>the LED color for the BLF/BLF list key, and specify the<br>duration time (in milliseconds) for the corresponding<br>status of the BLF/BLF list key. The valid value of the<br>duration time ranges from 100 to 60000ms. |  |
| \$LED <color and<="" th=""><td>Can be composed of multiple combination of "color"<br/>and "time". The status will be stuck in an infinite loop<br/>until triggered by other macros.</td></color> | Can be composed of multiple combination of "color"<br>and "time". The status will be stuck in an infinite loop<br>until triggered by other macros.                                                                                                    |  |
| time>&L <label>\$</label>                                                                                                    | Supported colors include (must be lowercase):                                                                                                    |  |
| (not applicable to SIP-T19(P) E2                                                                                                    | • r (red)                                                                                                    |  |
| IP phones)                                                                                                    | • ri (red; red with incoming mark for SIP-T48G/S)                                                                                                    |  |
|                                                                                                    | • ro (red; red with outgoing mark for SIP-T48G/S)                                                                                                    |  |
|                                                                                                    | • g (green)                                                                                                    |  |
|                                                                                                    | • gi (green; green with incoming mark for SIP-T48G/S)                                                                                                    |  |
|                                                                                                    | • go (green; green with outgoing mark for SIP-T48G/S)                                                                                                    |  |

| Macro Action | Description                                                                                               |  |
|--------------|----------------------------------------------------------------------------------------------------|--|
|              | • o (off)                                                                                                 |  |
|              | &L <label> (Optional.): You have to put the "&amp;L<label>"<br/>last in the command flow.</label></label> |  |
|              | Example: <b>\$LEDg1000o100r300&amp;Lidle\$</b> means an                                                   |  |
|              | infinite loop for BLF/BLF list key LED status: grow green                                                 |  |
|              | for 1000ms, be in the off state for 100ms and then glow                                                   |  |
|              | red for 300ms. At the same time, the label of the BLF/BLF list key is changed to "idle".                  |  |
|              | Note: The last "color" can be configured without "time",                                                  |  |
|              | and it means permanently displaying the last color until                                                  |  |
|              | triggered by other macros. This macro can be only used for BLF/BLF list feature.                          |  |

## **Defining an EDK Macro**

Before using EDK, you must be familiar with macro language shown in this section. For more information, refer to Understanding Macro Action Strings.

Using the Enhanced DSS Keys (EDK) List parameters to define a macro is optional and is useful when defining more than one soft key or DSS key.

The Enhanced DSS Keys (EDK) Prompt parameters must be used if interactivity with user is implemented as part of any macro. If an EDK macro attempts to use a prompt that is disabled, the macro execution will be ignored. A prompt is not required for every macro.

### To configure EDK macro using configuration files:

1. Add/Edit EDK macro parameters in the configuration file (e.g., features.cfg).

| Parameters Permitted Values                                 |  | Default |  |  |
|-------------------------------------------------------------|--|---------|--|--|
| Enhanced DSS Keys (EDK) Parameter                           |  |         |  |  |
| features.enhanced_dss_keys.enable 0 or 1 0                  |  |         |  |  |
| Description:                                                |  |         |  |  |
| It enables or disables the Enhanced DSS Keys (EDK) feature. |  |         |  |  |
| 0-Disabled                                                  |  |         |  |  |
| 1-Enabled                                                   |  |         |  |  |
| Enhanced DSS Keys (EDK) List Parameters                     |  |         |  |  |

| Parameters                                                                                                    | Permitted Values                                                                                                    | Default                               |  |  |
|----------------------------------------------------------------------------------------------------|----------------------------------------------------------------------------------------------------|---------------------------------------|--|--|
| edk.edklist.X.enable                                                                                                    | 0 or 1                                                                                                    | 0                                     |  |  |
| (X ranges from 1 to 255)                                                                                                    | 0011                                                                                                    | U                                     |  |  |
| Description:                                                                                                    |                                                                                                    |                                       |  |  |
| It enables or disables the Enhanced DSS Keys (EDK) macro X.                                                                                                    |                                                                                                    |                                       |  |  |
| 0-Disabled                                                                                                    |                                                                                                    |                                       |  |  |
| 1-Enabled                                                                                                    |                                                                                                    |                                       |  |  |
| <b>Note:</b> It works only if the value of the parar is set to 1 (Enabled).                                                                                                    | neter "features.enhanced_dss_ke                                                                                          | ys.enable"                            |  |  |
| edk.edklist.X.mname                                                                                                    |                                                                                                    |                                       |  |  |
| (X ranges from 1 to 255)                                                                                                    | String                                                                                                    | Blank                                 |  |  |
| Description:                                                                                                    |                                                                                                    |                                       |  |  |
| It configures the unique identifier used by the soft key or DSS key configuration to reference the enhanced DSS keys entry for macro X.<br>It cannot start with a digit. This parameter must have a value, it cannot be left blank.                                                                                                    |                                                                                                    |                                       |  |  |
| <b>Note:</b> If there are two or more same macros, the soft key or DSS key will invoke the macro with a smallest value of X. It works only if the value of the parameter "features.enhanced_dss_keys.enable" is set to 1 (Enabled).                                                                                                    |                                                                                                    |                                       |  |  |
| edk.edklist.X.action                                                                                                    | <b>G</b> the                                                                                                    | edk.edklist.X.action                  |  |  |
| (X ranges from 1 to 255)                                                                                                    | (X ranges from 1 to 255) Blank                                                                                           |                                       |  |  |
| Description:                                                                                                    |                                                                                                    |                                       |  |  |
| Description:                                                                                                    |                                                                                                    | Blank                                 |  |  |
| <b>Description:</b><br>It configures the action string that contains<br>softkey or DSS key performs.                                                                                                    | a macro definition of the action                                                                                         |                                       |  |  |
| It configures the action string that contains                                                                                                    | be left blank. For a list of macro                                                                                       | that the                              |  |  |
| It configures the action string that contains<br>softkey or DSS key performs.<br>This parameter must have a value, it cannot                                                                                                    | be left blank. For a list of macro<br>anding Macro Action Strings.                                                       | that the definitions                  |  |  |
| It configures the action string that contains<br>softkey or DSS key performs.<br>This parameter must have a value, it cannot<br>and example macro string, refer to Understa<br><b>Note:</b> It works only if the value of the param                                                                                                    | be left blank. For a list of macro<br>anding Macro Action Strings.<br>neter "features.enhanced_dss_ke                    | that the definitions                  |  |  |
| It configures the action string that contains<br>softkey or DSS key performs.<br>This parameter must have a value, it cannot<br>and example macro string, refer to Understa<br><b>Note:</b> It works only if the value of the param<br>is set to 1 (Enabled).                                                                                                    | be left blank. For a list of macro<br>anding Macro Action Strings.<br>neter "features.enhanced_dss_ke<br>eters           | that the<br>definitions<br>ys.enable" |  |  |
| It configures the action string that contains<br>softkey or DSS key performs.<br>This parameter must have a value, it cannot<br>and example macro string, refer to Understa<br><b>Note:</b> It works only if the value of the parar<br>is set to 1 (Enabled).<br><b>Enhanced DSS Keys (EDK) Prompt Param</b>                                                             | be left blank. For a list of macro<br>anding Macro Action Strings.<br>neter "features.enhanced_dss_ke                    | that the definitions                  |  |  |
| It configures the action string that contains<br>softkey or DSS key performs.<br>This parameter must have a value, it cannot<br>and example macro string, refer to Underst.<br><b>Note:</b> It works only if the value of the parar<br>is set to 1 (Enabled).<br><b>Enhanced DSS Keys (EDK) Prompt Param</b><br><b>edk.edkprompt.X.enable</b><br>(X ranges from 1 to 10) | be left blank. For a list of macro<br>anding Macro Action Strings.<br>neter "features.enhanced_dss_ke<br>eters           | that the<br>definitions<br>ys.enable" |  |  |
| It configures the action string that contains<br>softkey or DSS key performs.<br>This parameter must have a value, it cannot<br>and example macro string, refer to Understa<br><b>Note:</b> It works only if the value of the paramis<br>set to 1 (Enabled).<br><b>Enhanced DSS Keys (EDK) Prompt Param</b><br>edk.edkprompt.X.enable                                    | be left blank. For a list of macro<br>anding Macro Action Strings.<br>neter "features.enhanced_dss_ke<br>eters<br>0 or 1 | that the<br>definitions<br>ys.enable" |  |  |
| It configures the action string that contains<br>softkey or DSS key performs.<br>This parameter must have a value, it cannot<br>and example macro string, refer to Understa<br>Note: It works only if the value of the parar<br>is set to 1 (Enabled).<br>Enhanced DSS Keys (EDK) Prompt Param<br>edk.edkprompt.X.enable<br>(X ranges from 1 to 10)<br>Description:      | be left blank. For a list of macro<br>anding Macro Action Strings.<br>neter "features.enhanced_dss_ke<br>eters<br>0 or 1 | that the<br>definitions<br>ys.enable" |  |  |

| Parameters                                                                                                    | Permitted Values                  | Default   |  |
|----------------------------------------------------------------------------------------------------|-----------------------------------|-----------|--|
| <b>Note:</b> If a macro attempts to use an EDK prompt that is disabled, the macro execution will fail. It works only if the value of the parameter "features.enhanced_dss_keys.enable" is set to 1 (Enabled). |                                   |           |  |
| edk.edkprompt.X.label                                                                                                    |                                   |           |  |
| (X ranges from 1 to 10)                                                                                                    | String Bla                        |           |  |
| Description:<br>It configures the prompt text to be displayed on the Enhanced DSS Keys (EDK) prompt                                                                                                    |                                   |           |  |
| X screen.                                                                                                    |                                   |           |  |
| If it is left blank, no prompt displays.                                                                                                    |                                   |           |  |
| <b>Note:</b> It works only if the values of the parameters<br>"features.enhanced_dss_keys.enable" and "edk.edkprompt.X.enable" are set to 1<br>(Enabled).                                                     |                                   |           |  |
| edk.edkprompt.X.type                                                                                                    |                                   |           |  |
| (X ranges from 1 to 10)                                                                                                    | text or numeric                   | text      |  |
| Description:                                                                                                    |                                   |           |  |
| It configures the type of characters entered prompt X.                                                                                                    | by the user for Enhanced DSS K    | eys (EDK) |  |
| If it is set to numeric, the default input methabc/ABC/2aB input method.                                                                                                    | nod is 123, and you can switch to | )         |  |
| If it is set to text, the default input method is abc, and you can switch to ABC/2aB/123 input method.                                                                                                    |                                   |           |  |
| Note: It works only if the values of the parameters<br>"features.enhanced_dss_keys.enable" and "edk.edkprompt.X.enable" are set to 1<br>(Enabled).                                                            |                                   |           |  |
| edk.edkprompt.X.userfeedback                                                                                                    |                                   |           |  |
| (X ranges from 1 to 10)                                                                                                    | visible or masked                 | visible   |  |
| Description:                                                                                                    |                                   |           |  |
| It configures the user input feedback metho                                                                                                    | od for Enhanced DSS Keys (EDK)    | prompt X. |  |
| If it is set to visible, the entered text is visibl                                                                                                    | e.                                |           |  |
| If it is set to masked, the entered text displays as asterisk characters (*). It can be used to mask password fields.                                                                                         |                                   |           |  |
| <b>Note:</b> It works only if the values of the parameters<br>"features.enhanced_dss_keys.enable" and "edk.edkprompt.X.enable" are set to 1<br>(Enabled).                                                     |                                   |           |  |

The following shows an example of EDK macro configuration in the configuration file:

features.enhanced\_dss\_keys.enable = 1
edk.edklist.1.enable = 1
edk.edklist.1.enable = 1
edk.edklist.1.mname = IVR1
edk.edklist.1.action =
10086\$Tinvite\$\$Cwaitconnect\$\$P5N4\$\$Tdtmf\$\$Cpause2\$4\$Tdtmf\$\$Cpause1\$2\$Tdtmf\$
edk.edkprompt.5.enable = 1
edk.edkprompt.5.label = PIN Code
edk.edkprompt.5.type = numeric
edk.edkprompt.5.userfeedback = masked
2. Reference the configuration file in the boot file (e.g., y00000000000.boot).
Example:

include:config "http://10.2.1.158/HTTP Directory/features.cfg"

- 3. Upload the boot file and configuration file to the root directory of the provisioning server.
- Trigger IP phones to perform an auto provisioning for configuration update.
   For more information on auto provisioning, refer to the latest Auto Provisioning Guide for your phone on Yealink Technical Support.

Then you can configure a soft key or DSS key to invoke the EDK macro (refer to Configuring Custom Soft Keys or Configuring DSS Keys). When the macro is triggered, the phone will prompt for the PIN code, input and save it; then dial out 10086 using the default account; send the PIN code (by the type of dtmf) after connected; wait 2 seconds, then send 4 (by the type of dtmf); wait 1 second, then send 1 (by the type of dtmf).

## **Configuring EDK ID Mode**

You can view the softkey ID or menu item ID when defining EDK macros by long pressing the Volume Up key.

#### To configure EDK macro using configuration files:

1. Add/Edit EDK macro parameters in the configuration file (e.g., features.cfg).

| Parameters                                                  | Permitted Values | Default |
|-------------------------------------------------------------|------------------|---------|
| features.enhanced_dss_keys.enable                           | 0 or 1           | 0       |
| Description:                                                |                  |         |
| It enables or disables the Enhanced DSS Keys (EDK) feature. |                  |         |
| 0-Disabled                                                  |                  |         |
| 1-Enabled                                                   |                  |         |

| Parameters Permitted Values D                                                        |                                  | Default     |  |
|--------------------------------------------------------------------------------------|----------------------------------|-------------|--|
| edk.id_mode.enable                                                                   | 0 or 1                           | 0           |  |
| Description:                                                                         |                                  |             |  |
| It enables or disables to view the softkey ID or menu item ID by long pressing the   |                                  |             |  |
| Volume Up key.                                                                       |                                  |             |  |
| 0-Disabled                                                                           |                                  |             |  |
| 1-Enabled                                                                            |                                  |             |  |
| If it is set to 1 (Enabled), you can view the se                                     | oftkey ID or menu item ID by lon | ng pressing |  |
| the Volume Up key for three seconds at any interface.                                |                                  |             |  |
| Note: The menu item ID displays on the status bar of the phone. Long pressing the    |                                  |             |  |
| Volume Up key for three seconds to exit. It works only if the value of the parameter |                                  |             |  |
| "features.enhanced_dss_keys.enable" is set to 1 (Enabled).                           |                                  |             |  |
| The following shows an example of EDK macro configuration in the configuration file: |                                  |             |  |

features.enhanced\_dss\_keys.enable = 1

edk.id\_mode.enable = 1

**2.** Reference the configuration file in the boot file (e.g., y00000000000.boot).

Example:

include:config "http://10.2.1.158/features.cfg"

- 3. Upload the boot file and configuration file to the root directory of the provisioning server.
- 4. Trigger IP phones to perform an auto provisioning for configuration update.
  - For more information on auto provisioning, refer to the latest Auto Provisioning Guide for your phone on Yealink Technical Support.

The following screenshots show examples for displaying the softkey ID and menu item ID on SIP-T46G IP phone when long pressing the Volume Up key:

#### Softkey ID:

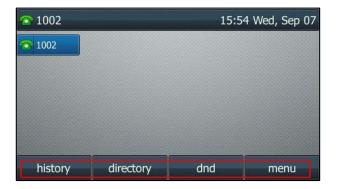

Menu Item ID:

| menu_list |          |           |          |
|-----------|----------|-----------|----------|
|           | ٢        |           | ¢.       |
| Status    | Features | Directory | History  |
| Ø         | Ĭ        |           | u u<br>V |
| Message   | Basic    | Advanced  | USB      |
| exit      |          |           | enter    |

### **Configuring Custom Soft Keys**

You can assign functions to custom soft keys using macros. For more information on macro action strings and how to define an EDK macro, refer to Understanding Macro Action Strings and Defining an EDK Macro. This feature is typically used to access frequently-used functions; or, if your phone does not have a particular hard key, you can create a soft key. For example, if the phone does not have an intercom hard key, you can create an intercom soft key.

If you have configured custom soft keys, the custom soft keys will display with the default soft keys and the original softkey layout may change.

Custom soft keys can be added in the following call states:

- Idle There are no active calls on the phone.
- Alerting (or ringing) There is an incoming call on the phone.
- Connecting There is an outgoing call on the phone. And the call is connecting.
- Transfer connecting There is a call being transferred to another phone. And the call is connecting.
- **Talk** There is an active call on the phone.

- Call failed The outgoing call encounters a failure.
- **Ring back** There is an outgoing call on the phone. And the phone is in the ringback state.
- **Transfer ring back** There is a call being transferred to another phone. And the phone is in the ringback state.
- Hold The call is placed on hold on the phone.
- Held The call is held.
- **Conference** The phone sets up a conference call.
- Dial tone You can hear a dial tone. But there are no numbers entered.
- Dialing The phone is on the dialing screen. That is, the entered numbers are not dialed out.

#### To configure the soft keys using configuration files:

**1.** Add/Edit soft key parameters in the configuration file (e.g., features.cfg).

| Parameters                                                                                                    | Permitted Values  | Default |  |
|----------------------------------------------------------------------------------------------------|-------------------|---------|--|
| features.enhanced_dss_keys.enable                                                                                   | 0 or 1            | 0       |  |
| Description:                                                                                                    |                   |         |  |
| It enables or disables the Enhanced DSS Ke                                                                          | ys (EDK) feature. |         |  |
| 0-Disabled                                                                                                    |                   |         |  |
| 1-Enabled                                                                                                    |                   |         |  |
| softkey.X.enable                                                                                                    | 0 1               | _       |  |
| (X ranges from 1 to 10)                                                                                             | 0 or 1            | 0       |  |
| Description:                                                                                                    |                   |         |  |
| It enables or disables the custom soft key X                                                                        | •                 |         |  |
| 0-Disabled                                                                                                    |                   |         |  |
| 1-Enabled                                                                                                    |                   |         |  |
| <b>Note:</b> It works only if the value of the parameter "features.enhanced_dss_keys.enable" is set to 1 (Enabled). |                   |         |  |
| softkey.X.label                                                                                                    | Ctuin a           | Disala  |  |
| (X ranges from 1 to 10)                                                                                             | String            | Blank   |  |
| Description:                                                                                                    |                   |         |  |
| It configures the text displayed on the soft                                                                        | key label.        |         |  |
| Note: It works only if the values of the parameters                                                                 |                   |         |  |
| "features.enhanced_dss_keys.enable" and "softkey.X.enable" are set to 1 (Enabled).                                  |                   |         |  |

| Parameters                                                                                                    | Permitted Values                                                                                                    | Default                                                                               |
|----------------------------------------------------------------------------------------------------|----------------------------------------------------------------------------------------------------|---------------------------------------------------------------------------------------|
| softkey.X.position<br>(X ranges from 1 to 10)                                                                                                    | Integer from 0 to 10                                                                                                    | 0                                                                                     |
| <b>Description:</b> It configures the position on the LCD screen         If it is set to 0, the soft key X is positioned in         If it is set to a value that is greater than the         appears and the soft key X is positioned in         original soft key moves to the next space, a <b>Note:</b> It works only if the values of the para         "features.enhanced_dss_keys.enable" and "s <b>softkey.X.action</b> (X ranges from 1 to 10) <b>Description:</b> It configures the action or function for cust.         This value uses the same macro action string of macro definitions and example macro st         You can also invoke the EDK macro that way the character "!". e.g., softkey.1.action = !IV | n the first empty position from the<br>number of the soft keys, a <b>More</b><br>the desired position from the lef<br>nd so forth.<br>meters<br>softkey.X.enable" are set to 1 (En<br><b>String</b><br>om soft key X.<br>In soft key X.<br>In soft key X.<br>In soft key X. | e soft key<br>t. The<br>abled).<br>Blank<br>y. For a list<br>ro Action.<br>me follows |
| Note: It works only if the values of the para<br>"features.enhanced_dss_keys.enable" and "s<br>softkey.X.softkey_id                                                                                                    |                                                                                                    | abled).<br><b>Blank</b>                                                               |
| (X ranges from 1 to 10)<br><b>Description:</b><br>It configures the softkey ID for custom softkey X.<br><b>Note:</b> It works only if the values of the parameters<br>"features.enhanced_dss_keys.enable" and "softkey.X.enable" are set to 1 (Enabled). To<br>distinguish the custom softkey ID and system-defined softkey ID, the custom softkey<br>ID displayed on the LCD screen will add a "#" prefix (e.g., #custom_macro1).                                                                                                    |                                                                                                    |                                                                                       |
| <pre>softkey.X.use.idle (X ranges from 1 to 10) Description: It enables or disables the custom soft key X 0-Disabled</pre>                                                                                                    | <b>0 or 1</b><br>I to be displayed in the idle state.                                                                                                    | 0                                                                                     |
| 1-Enabled                                                                                                    |                                                                                                    |                                                                                       |

| Parameters                                                                                                    | Permitted Values                  | Default  |  |
|----------------------------------------------------------------------------------------------------|-----------------------------------|----------|--|
| <b>Note:</b> It works only if the values of the parameters<br>"features.enhanced_dss_keys.enable" and "softkey.X.enable" are set to 1 (Enabled). |                                   |          |  |
| softkey.X.use.incoming_call 0 or 1 0                                                                                                    |                                   |          |  |
| (X ranges from 1 to 10)                                                                                                    | 0 07 1                            | U        |  |
| <b>Description:</b><br>It enables or disables the custom soft key X<br>state.                                                                    | to be displayed in the alerting ( | ringing) |  |
| 0-Disabled                                                                                                    |                                   |          |  |
| 1-Enabled                                                                                                    |                                   |          |  |
| <b>Note</b> : It works only if the values of the para "features.enhanced_dss_keys.enable" and "s                                                 |                                   | abled).  |  |
| softkey.X.use.connecting                                                                                                    | 0 or 1                            | •        |  |
| (X ranges from 1 to 10)                                                                                                    | UOLT                              | 0        |  |
| <ul> <li>1-Enabled</li> <li>Note: It works only if the values of the para<br/>"features.enhanced_dss_keys.enable" and "s</li> </ul>              |                                   | abled).  |  |
| softkey.X.use.transfer_connecting                                                                                                    | 0 or 1                            | 0        |  |
| (X ranges from 1 to 10)                                                                                                    | 0011                              | Ū        |  |
| Description:<br>It enables or disables the custom soft key X to be displayed in the transfer connecting state.<br>0-Disabled<br>1-Enabled        |                                   |          |  |
| <b>Note:</b> It works only if the values of the para<br>"features.enhanced_dss_keys.enable" and "s                                               |                                   | abled).  |  |
| softkey.X.use.on_talk                                                                                                    | 01                                | ~        |  |
| (X ranges from 1 to 10)                                                                                                    | 0 or 1                            | 0        |  |
| Description:<br>It enables or disables the custom soft key to be displayed in the on talk state.<br><b>0</b> -Disabled                           |                                   |          |  |

| Parameters                                                                                               | Permitted Values                    | Default      |  |
|----------------------------------------------------------------------------------------------------|-------------------------------------|--------------|--|
| 1-Enabled                                                                                                |                                     |              |  |
| Note: It works only if the values of the parameters                                                      |                                     |              |  |
| "features.enhanced_dss_keys.enable" and "s                                                               | softkey.X.enable" are set to 1 (En  | abled).<br>I |  |
| softkey.X.use.call_failed                                                                                | 0 or 1                              | 0            |  |
| (X ranges from 1 to 10)                                                                                  |                                     |              |  |
| Description:                                                                                             |                                     |              |  |
| It enables or disables the custom soft key to                                                            | b be displayed in the call failed s | tate.        |  |
| <b>0</b> -Disabled                                                                                       |                                     |              |  |
| 1-Enabled                                                                                                |                                     |              |  |
| Note: It works only if the values of the para                                                            | meters                              |              |  |
| "features.enhanced_dss_keys.enable" and "s                                                               | oftkey.X.enable" are set to 1 (En   | abled).      |  |
| softkey.X.use.ring_back                                                                                  |                                     | _            |  |
| (X ranges from 1 to 10)                                                                                  | 0 or 1                              | 0            |  |
| 1-Enabled<br>Note: It works only if the values of the para<br>"features.enhanced_dss_keys.enable" and "s |                                     | abled).      |  |
| <b>softkey.X.use.transfer_ring_back</b><br>(X ranges from 1 to 10)                                       | 0 or 1                              | 0            |  |
|                                                                                                    |                                     |              |  |
| Description:                                                                                             |                                     |              |  |
| It enables or disables the custom soft key X                                                             | to be displayed in the transfer r   | ing back     |  |
| state.                                                                                                   |                                     |              |  |
| 0-Disabled                                                                                               |                                     |              |  |
| 1-Enabled                                                                                                |                                     |              |  |
| <b>Note:</b> It works only if the values of the para<br>"features.enhanced_dss_keys.enable" and "s       |                                     | abled).      |  |
| softkey.X.use.hold                                                                                       | 01                                  |              |  |
| (X ranges from 1 to 10)                                                                                  | 0 or 1                              | 0            |  |
| Description:                                                                                             |                                     |              |  |
| It enables or disables the custom soft key X                                                             | to be displayed in the hold state   | 2.           |  |
| 0-Disabled                                                                                               |                                     |              |  |

| Parameters                                                                                                    | Permitted Values                                                                                  | Default                |
|----------------------------------------------------------------------------------------------------|---------------------------------------------------------------------------------------------------|------------------------|
| 1-Enabled                                                                                                    |                                                                                                   |                        |
| <b>Note:</b> It works only if the values of the para<br>"features.enhanced_dss_keys.enable" and "s                                                                                                    |                                                                                                   | abled)                 |
| -                                                                                                    |                                                                                                   |                        |
| <b>softkey.X.use.held</b><br>(X ranges from 1 to 10)                                                                                                    | 0 or 1                                                                                            | 0                      |
|                                                                                                    |                                                                                                   |                        |
| Description:                                                                                                    |                                                                                                   |                        |
| It enables or disables the custom soft key X                                                                                                    | to be displayed in the held state                                                                 | 2.                     |
| 0-Disabled                                                                                                    |                                                                                                   |                        |
| 1-Enabled                                                                                                    |                                                                                                   |                        |
| <b>Note:</b> It works only if the values of the para "features.enhanced_dss_keys.enable" and "s                                                                                                    |                                                                                                   | abled).                |
| softkey.X.use.conferenced                                                                                                    | 0 or 1                                                                                            | 0                      |
| (X ranges from 1 to 10)                                                                                                    | 0 07 1                                                                                            | U                      |
| <ul><li>1-Enabled</li><li>Note: It works only if the values of the para<br/>"features.enhanced_dss_keys.enable" and "s</li></ul>                                                                                                    |                                                                                                   |                        |
| softkey.X.use.dialtone                                                                                                    |                                                                                                   | abled).                |
|                                                                                                    | 0 1                                                                                               | _                      |
| (X ranges from 1 to 10)                                                                                                    | 0 or 1                                                                                            | abled).<br><b>0</b>    |
| (X ranges from 1 to 10) Description:                                                                                                    | 0 or 1                                                                                            | _                      |
|                                                                                                    |                                                                                                   | 0                      |
| Description:                                                                                                    |                                                                                                   | 0                      |
| <b>Description:</b><br>It enables or disables the custom soft key X                                                                                                    |                                                                                                   | 0                      |
| <b>Description:</b><br>It enables or disables the custom soft key X<br><b>0</b> -Disabled                                                                                                    | to be displayed in the dial tone                                                                  | 0                      |
| <b>Description:</b><br>It enables or disables the custom soft key X<br><b>0</b> -Disabled<br><b>1</b> -Enabled                                                                                                    | to be displayed in the dial tone<br>meters                                                        | <b>0</b><br>state.     |
| Description:<br>It enables or disables the custom soft key X<br>0-Disabled<br>1-Enabled<br>Note: It works only if the values of the para                                                                                                    | to be displayed in the dial tone<br>meters<br>softkey.X.enable" are set to 1 (En                  | 0<br>state.<br>abled). |
| Description:<br>It enables or disables the custom soft key X<br>0-Disabled<br>1-Enabled<br>Note: It works only if the values of the para<br>"features.enhanced_dss_keys.enable" and "s                                                                     | to be displayed in the dial tone<br>meters                                                        | <b>0</b><br>state.     |
| Description:<br>It enables or disables the custom soft key X<br>0-Disabled<br>1-Enabled<br>Note: It works only if the values of the para<br>"features.enhanced_dss_keys.enable" and "s<br>softkey.X.use.dialing                                            | to be displayed in the dial tone<br>meters<br>softkey.X.enable" are set to 1 (En                  | 0<br>state.<br>abled). |
| Description:<br>It enables or disables the custom soft key X<br>0-Disabled<br>1-Enabled<br>Note: It works only if the values of the para<br>"features.enhanced_dss_keys.enable" and "s<br>softkey.X.use.dialing<br>(X ranges from 1 to 10)                 | to be displayed in the dial tone<br>meters<br>softkey.X.enable" are set to 1 (En<br><b>0 or 1</b> | 0<br>state.<br>abled). |
| Description:<br>It enables or disables the custom soft key X<br>0-Disabled<br>1-Enabled<br>Note: It works only if the values of the para<br>"features.enhanced_dss_keys.enable" and "s<br>softkey.X.use.dialing<br>(X ranges from 1 to 10)<br>Description: | to be displayed in the dial tone<br>meters<br>softkey.X.enable" are set to 1 (En<br><b>0 or 1</b> | 0<br>state.<br>abled). |

| Parameters                                                                         | Permitted Values | Default |
|------------------------------------------------------------------------------------|------------------|---------|
| Note: It works only if the values of the parameters                                |                  |         |
| "features.enhanced_dss_keys.enable" and "softkey.X.enable" are set to 1 (Enabled). |                  | abled). |

The following shows an example of soft key configuration in the configuration file:

features.enhanced\_dss\_keys.enable = 1

- softkey.1.enable = 1
- softkey.1.label = LCR
- softkey.1.position = 6
- softkey.1.action = !IVR1
- softkey.1.use.idle = 1
- softkey.1.use.dialtone = 1
- edk.edkprompt.1.enable = 1
- edk.edkprompt.1.label = Intercom
- edk.edkprompt.1.type = numeric
- edk.edkprompt.1.userfeedback = visible
- softkey.2.enable = 1
- softkey.2.label = Intercom
- softkey.2.position = 7
- softkey.2.action = \*64\$P1N12\$
- softkey.2.use.idle = 1
- softkey.2.use.dialtone = 1
- 2. Reference the configuration file in the boot file (e.g., y000000000000.boot).
  - Example:
  - include:config "http://10.2.1.158/features.cfg"
- 3. Upload the boot file and configuration file to the root directory of the provisioning server.
- 4. Trigger IP phones to perform an auto provisioning for configuration update.
  - For more information on auto provisioning, refer to the latest Auto Provisioning Guide for your phone on Yealink Technical Support.

The following screenshots show the user interface for SIP-T46G IP phone in the different states when configured with example configuration file:

#### Idle State:

If you press the **More** soft key, the following screen appears:

| 1002 | 15:49 | Wed, Sep 0 |
|------|-------|------------|
| 1002 |       |            |
|      |       |            |
|      |       |            |
|      |       |            |
|      |       |            |
|      |       |            |

#### **Dial Tone Sate:**

If you press the **More** soft key, the following screen appears:

| <b>4</b> )) | 1002   |       |          |      |
|-------------|--------|-------|----------|------|
| S           | 1002   |       |          | ]    |
|             |        | 111   |          | ī    |
|             |        | *9102 |          |      |
|             |        | 102   |          |      |
|             |        | *     |          |      |
|             | Cancel | LCR   | Intercom | More |

Press the LCR soft key to perform the macro definition of the action IVR1

"10086\$Tinvite\$\$Cwaitconnect\$\$P5N4\$\$Tdtmf\$\$Cpause2\$4\$Tdtmf\$\$Cpause1\$2\$Tdtmf\$".

Press the Intercom soft key to perform the macro definition of the action "\*64\$P1N12\$".

# **Configuring DSS Keys**

You can assign functions to DSS keys using macros. For more information on macro action strings and how to define an EDK macro, refer to Understanding Macro Action Strings and Defining an EDK Macro.

#### To configure the DSS keys using configuration files:

1. Add/Edit DSS key parameters in the configuration file (e.g., features.cfg).

| Parameters                                                                 | Permitted Values                                                            | Default                              |  |  |
|----------------------------------------------------------------------------|-----------------------------------------------------------------------------|--------------------------------------|--|--|
| features.enhanced_dss_keys.enable                                          | 0 or 1                                                                      | 0                                    |  |  |
| <b>Description:</b><br>It enables or disables the Enhanced DSS Ke          | Description:<br>It enables or disables the Enhanced DSS Keys (EDK) feature. |                                      |  |  |
| 0-Disabled                                                                 |                                                                             |                                      |  |  |
| 1-Enabled                                                                  |                                                                             |                                      |  |  |
| linekey.X.type/<br>programablekey.X.type/<br>expansion_module.X.key.Y.type | 73                                                                          | Refer to the<br>following<br>content |  |  |
| Description:                                                               |                                                                             |                                      |  |  |
| It configures a DSS key as a Custom Key on                                 | the IP phone.                                                               |                                      |  |  |
| The digit <b>73</b> stands for the key type <b>Custon</b>                  | n Key.                                                                      |                                      |  |  |
| For line keys:                                                             |                                                                             |                                      |  |  |
| X ranges from 1 to 29 (for SIP-T48G/S)                                     |                                                                             |                                      |  |  |
| X ranges from 1 to 27 (for SIP-T54S/T46G/T                                 | 46S/T29G)                                                                   |                                      |  |  |
| X ranges from 1 to 15 (for SIP-T42G/T42S/T                                 | 41P/T41S)                                                                   |                                      |  |  |
| X ranges from 1 to 21 (for SIP-T52S/T27P/T27G)                             |                                                                             |                                      |  |  |
| X ranges from 1 to 3 (for SIP-T40P/T40G/T2                                 | 23P/T23G)                                                                   |                                      |  |  |
| X ranges from 1 to 2 (for SIP-T21(P) E2)                                   |                                                                             |                                      |  |  |
| For programmable keys:                                                     |                                                                             |                                      |  |  |
| X=1-10, 12-14, 17-18 (for SIP-T54S/T48G/T48S/T46G/T46S)                    |                                                                             |                                      |  |  |
| X=1-10, 13, 17-18 (for SIP-T52S/T42G/T42S                                  | /T41P/T41S/T40P/T40G)                                                       |                                      |  |  |
| X=1-14, 17-18 (for SIP-T29G/T27P/T27G)                                     |                                                                             |                                      |  |  |
| X=1-10, 14, 17-18 (for SIP-T23P/T23G/T21(                                  | P) E2)                                                                      |                                      |  |  |
| X=1-9, 13, 14, 17-18 (for SIP-T19(P) E2)                                   |                                                                             |                                      |  |  |
| X=1-6, 9, 13 (for CP860)                                                   |                                                                             |                                      |  |  |
| For ext keys:                                                              |                                                                             |                                      |  |  |
| For SIP-T54S/T52S:                                                         |                                                                             |                                      |  |  |
| X ranges from 1 to 3, Y ranges from 1 to 60                                |                                                                             |                                      |  |  |
| For SIP-T48G/T48S/T46G/T46S                                                |                                                                             |                                      |  |  |
| X ranges from 1 to 6, Y ranges from 1 to 40                                |                                                                             |                                      |  |  |
| For SIP-T29G/T27P/T27G:                                                    |                                                                             |                                      |  |  |
| X ranges from 1 to 6, Y ranges from 1 to 20                                | , 22 to 40 (Ext key 21 cannot                                               | be                                   |  |  |

| Parameters                                           | Permitted Values                | Default        |
|------------------------------------------------------|---------------------------------|----------------|
| configured).                                         |                                 |                |
| Default:                                             |                                 |                |
| For line keys:                                       |                                 |                |
| For SIP-T48G/S IP phones:                            |                                 |                |
| The default value of the line key 1-16 is 15, is 0.  | and the default value of the    | line key 17-29 |
| For SIP-T54S/T46G/T46S/T29G IP phone                 | s:                              |                |
| The default value of the line key 1-16 is 15, is 0.  | and the default value of the    | line key 17-27 |
| For SIP-T52S IP phones:                              |                                 |                |
| The default value of the line key 1-12 is 15, is 0.  | and the default value of the    | line key 13-22 |
| For SIP-T42G/S IP phones:                            |                                 |                |
| The default value of the line key 1-12 is 15, is 0.  | and the default value of the    | line key 13-1  |
| For SIP-T41P/S IP phones:                            |                                 |                |
| The default value of the line key 1-6 is 15, a<br>0. | nd the default value of the li  | ne key 7-15 is |
| For SIP-T27P/G IP phones:                            |                                 |                |
| The default value of the line key 1-6 is 15, a<br>0. | nd the default value of the lin | ne key 7-21 is |
| For SIP-T40P/T40G/T23P/T23G/T21(P) E                 | 2 IP phones:                    |                |
| The default value is 15.                             |                                 |                |
| For programmable keys:                               |                                 |                |
| For SIP-T54S/T48G/T48S/T46G/T46S IP <b>p</b>         | phones:                         |                |
| When X=1, the default value is 28 (History).         |                                 |                |
| When X=2, the default value is 61 (Director          | y).                             |                |
| When X=3, the default value is 5 (DND).              |                                 |                |
| When X=4, the default value is 30 (Menu).            |                                 |                |
| When X=5, the default value is 28 (History).         |                                 |                |
| When X=6, the default value is 61 (Director          | y).                             |                |
| When X=7, the default value is 51 (Switch A          | ccount Up).                     |                |
| When X=8, the default value is 52 (Switch A          | ccount Down).                   |                |
| When X=9, the default value is 33 (Status).          |                                 |                |
| When X=10, the default value is 0 (NA).              |                                 |                |
| When $X=12$ the default value is 0 (NA)              |                                 |                |

When X=12, the default value is 0 (NA).

| Parameters                                   | Permitted Values  | Default |
|----------------------------------------------|-------------------|---------|
| When X=13, the default value is 0 (NA).      |                   |         |
| When X=14, the default value is 2 (Forward)  |                   |         |
| When X=17/18, the default value is 0 (NA).   |                   |         |
| For SIP-T52S/T42G/T42S/T41P/T41S/T40         | P/T40G IP phones: |         |
| When X=1, the default value is 28 (History). |                   |         |
| When X=2, the default value is 61 (Directory | ).                |         |
| When X=3, the default value is 5 (DND).      |                   |         |
| When X=4, the default value is 30 (Menu).    |                   |         |
| When X=5, the default value is 28 (History). |                   |         |
| When X=6, the default value is 61 (Directory | ).                |         |
| When X=7, the default value is 51 (Switch Ad | ccount Up).       |         |
| When X=8, the default value is 52 (Switch Ad | ccount Down).     |         |
| When X=9, the default value is 33 (Status).  |                   |         |
| When X=10/13/17/18, the default value is 0   | (NA).             |         |
| For SIP-T29G/T27P/T27G IP phones:            |                   |         |
| When X=1, the default value is 28 (History). |                   |         |
| When X=2, the default value is 61 (Directory | ).                |         |
| When X=3, the default value is 5 (DND).      |                   |         |
| When X=4, the default value is 30 (Menu).    |                   |         |
| When X=5, the default value is 28 (History). |                   |         |
| When X=6, the default value is 61 (Directory | ).                |         |
| When X=7, the default value is 51 (Switch Ad | ccount Up).       |         |
| When X=8, the default value is 52 (Switch Ad | ccount Down).     |         |
| When X=9, the default value is 33 (Status).  |                   |         |
| When X=10, the default value is 0 (NA).      |                   |         |
| When X=11, the default value is 0 (NA).      |                   |         |
| When X=12, the default value is 0 (NA).      |                   |         |
| When X=13, the default value is 0 (NA).      |                   |         |
| When X=14, the default value is 2 (Forward)  |                   |         |
| When X=17/18, the default value is 0 (NA).   |                   |         |
| For SIP-T23P/T23G/T21(P) E2 IP phones:       |                   |         |
| When X=1, the default value is 28 (History). |                   |         |
| When X=2, the default value is 61 (Directory | ).                |         |
| When X=3, the default value is 5 (DND).      |                   |         |
| When X=4, the default value is 30 (Menu).    |                   |         |

| Parameters                                   | Permitted Values | Default |
|----------------------------------------------|------------------|---------|
| When X=5, the default value is 28 (History). |                  |         |
| When X=6, the default value is 61 (Directory | y).              |         |
| When X=7, the default value is 51 (Switch A  | .ccount Up).     |         |
| When X=8, the default value is 52 (Switch A  | ccount Down).    |         |
| When X=9, the default value is 33 (Status).  |                  |         |
| When $X=10$ , the default value is 0 (NA).   |                  |         |
| When X=14, the default value is 2 (Forward)  | ).               |         |
| When X=17/18, the default value is 0 (NA).   |                  |         |
| For SIP-T19(P) E2 IP phones:                 |                  |         |
| When X=1, the default value is 28 (History). |                  |         |
| When X=2, the default value is 61 (Directory | y).              |         |
| When X=3, the default value is 5 (DND).      |                  |         |
| When X=4, the default value is 30 (Menu).    |                  |         |
| When X=5, the default value is 28 (History). |                  |         |
| When X=6, the default value is 61 (Directory | y).              |         |
| When X=7, the default value is 0 (NA).       |                  |         |
| When X=8, the default value is 0 (NA).       |                  |         |
| When X=9, the default value is 33 (Status).  |                  |         |
| When X=13, the default value is 0 (NA).      |                  |         |
| When X=14, the default value is 2 (Forward)  | ).               |         |
| When X=17/18, the default value is 0 (NA).   |                  |         |
| For CP860 IP phones:                         |                  |         |
| When X=1, the default value is 28 (History). |                  |         |
| When X=2, the default value is 61 (Directory | y).              |         |
| When X=3, the default value is 5 (DND).      |                  |         |
| When X=4, the default value is 30 (Menu).    |                  |         |
| When X=5, the default value is 28 (History). |                  |         |
| When X=6, the default value is 85 (Local Fav | vorite).         |         |
| When X=9, the default value is 33 (Status).  |                  |         |
| When X=13, the default value is 0 (NA).      |                  |         |
| For ext keys:                                |                  |         |
| For SIP-T54S/T52S IP phones:                 |                  |         |
| When Y=1-60, the default value is 0 (NA).    |                  |         |
| For SIP-T48G/T48S/T46G/T46S IP phones        | s:               |         |
| When Y= 1 to 40, the default value is 0 (NA) | ).               |         |

| Parameters                                                                                                    | Permitted Values | Default |  |
|----------------------------------------------------------------------------------------------------|------------------|---------|--|
| For SIP-T29G/T27P/T27G IP phones:                                                                              |                  |         |  |
| When Y= 1, 21, the default value is 37 (Switch).                                                               |                  |         |  |
| When $Y = 2$ to 20, 22 to 40, the default value is 0 (NA).                                                     |                  |         |  |
| Note: To configure a Custom Key, make sure the value of the parameter                                          |                  |         |  |
| "features.enhanced_dss_keys.enable" is set to 1 (Enabled) in advance.                                          |                  |         |  |
| linekey.X.value/                                                                                               | String within 99 |         |  |
| programablekey.X.value/                                                                                        | characters       | Blank   |  |
| expansion_module.X.key.Y.value                                                                                 |                  |         |  |
| Description:                                                                                                   |                  |         |  |
| It configures the action or function for the DSS key.                                                          |                  |         |  |
| This value uses the same macro action string syntax as an Enhanced DSS Key. For a list                         |                  |         |  |
| of actions, refer to Understanding Macro Action.                                                               |                  |         |  |
| You can also invoke the EDK macro. The macro name follows the character "!". e.g.,                             |                  |         |  |
| linekey.1.value = !IVR1; IVR1 stands for the macro name. For more information, refer to Defining an EDK Macro. |                  |         |  |
| For line keys:                                                                                                 |                  |         |  |
| X ranges from 1 to 29 (for SIP-T48G/S)                                                                         |                  |         |  |
| X ranges from 1 to 27 (for SIP-T54S/T46G/T46S/T29G)                                                            |                  |         |  |
| X ranges from 1 to 15 (for SIP-T42G/T42S/T41P/T41S)                                                            |                  |         |  |
| X ranges from 1 to 21 (for SIP-T52S/T27P/T27G)                                                                 |                  |         |  |
| X ranges from 1 to 3 (for SIP-T40P/T40G/T23P/T23G)                                                             |                  |         |  |
| X ranges from 1 to 2 (for SIP-T21(P) E2)                                                                       |                  |         |  |
| For programmable keys:                                                                                         |                  |         |  |
| X=1-10, 12-14, 17-18 (for SIP-T54S/T48G/T48S/T46G/T46S)                                                        |                  |         |  |
| X=1-10, 13, 17-18 (for SIP-T52S/T42G/T42S/T41P/T41S/T40P/T40G)                                                 |                  |         |  |
| X=1-14, 17-18 (for SIP-T29G/T27P/T27G)                                                                         |                  |         |  |
| X=1-10, 14, 17-18 (for SIP-T23P/T23G/T21(P) E2)                                                                |                  |         |  |
| X=1-9, 13, 14, 17-18 (for SIP-T19(P) E2)                                                                       |                  |         |  |
| X=1-6, 9, 13 (for CP860)                                                                                       |                  |         |  |
| For ext keys:                                                                                                  |                  |         |  |
| For SIP-T54S/T52S IP phones:                                                                                   |                  |         |  |
| X ranges from 1 to 3, Y ranges from 1 to 60.                                                                   |                  |         |  |
| For SIP-T48G/T48S/T46G/T46S:                                                                                   |                  |         |  |
| X ranges from 1 to 6, Y ranges from 1 to 40.                                                                   |                  |         |  |
| For SIP-T29G/T27P/T27G:                                                                                        |                  |         |  |

| Parameters                                                                                                    | Permitted Values                                   | Default |  |  |
|----------------------------------------------------------------------------------------------------|----------------------------------------------------|---------|--|--|
| X ranges from 1 to 6, Y ranges from 1 to 20, 22 to 40 (Ext key 21 cannot be configured).                                                            |                                                    |         |  |  |
| <b>Note</b> : To configure a Custom Key, make sure the value of the parameter "features.enhanced_dss_keys.enable" is set to 1 (Enabled) in advance. |                                                    |         |  |  |
| linekey.X.label/<br>programablekey.X.label/<br>expansion_module.X.key.Y.label                                                                       | String within 99<br>characters                     | Blank   |  |  |
| Description:                                                                                                    |                                                    |         |  |  |
| It configures the label displayed on the LCD screen for each DSS key.                                                                               |                                                    |         |  |  |
| For line keys:                                                                                                    |                                                    |         |  |  |
| X ranges from 1 to 29 (for SIP-T48G/S)                                                                                                    |                                                    |         |  |  |
| X ranges from 1 to 27 (for SIP-T54S/T46G/T46S/T29G)                                                                                                 |                                                    |         |  |  |
| X ranges from 1 to 15 (for SIP-T42G/T42S/T41P/T41S)                                                                                                 |                                                    |         |  |  |
| X ranges from 1 to 21 (for SIP-T52S/T27P/T27G)                                                                                                    |                                                    |         |  |  |
| X ranges from 1 to 3 (for SIP-T40P/T40G/T23P/T23G)                                                                                                  |                                                    |         |  |  |
| X ranges from 1 to 2 (for SIP-T21(P) E2)                                                                                                    |                                                    |         |  |  |
| For programmable keys:                                                                                                    |                                                    |         |  |  |
| X ranges from 1 to 4.                                                                                                    |                                                    |         |  |  |
| For ext keys:                                                                                                    |                                                    |         |  |  |
| For SIP-T54S/T52S IP phones:                                                                                                    |                                                    |         |  |  |
| X ranges from 1 to 3, Y ranges from 1 to 60.                                                                                                    |                                                    |         |  |  |
| For SIP-T48G/T48S/T46G/T46S:                                                                                                    |                                                    |         |  |  |
| X ranges from 1 to 6, Y ranges from 1 to 40.                                                                                                    |                                                    |         |  |  |
| For SIP-T29G/T27P/T27G                                                                                                    |                                                    |         |  |  |
| X ranges from 1 to 6, Y ranges from 1 to 20 configured).                                                                                            | , 22 to 40 (Ext key 21 cannot                      | be      |  |  |
| <b>Note</b> : To configure a Custom Key, make sur<br>"features.enhanced_dss_keys.enable" is set                                                     | •                                                  |         |  |  |
| linekey.X.shortlabel                                                                                                    | String within 99                                   |         |  |  |
| (X ranges from 1 to 21)                                                                                                    | characters                                         | Blank   |  |  |
| Description:                                                                                                    |                                                    |         |  |  |
| It configures the short label displayed on the LCD screen for line key.                                                                             |                                                    |         |  |  |
| Note: It is only applicable to SIP-T52S IP ph                                                                                                    | Note: It is only applicable to SIP-T52S IP phones. |         |  |  |

The following shows an example of line key configuration in the configuration file:

features.enhanced\_dss\_keys.enable = 1

linekey.2.type = 73

linekey.2.value = !IVR1

linekey.2.label = IVR1

2. Reference the configuration file in the boot file (e.g., y000000000000.boot).

Example:

include:config "http://10.2.1.158/features.cfg"

- 3. Upload the boot file and configuration file to the root directory of the provisioning server.
- **4.** Trigger IP phones to perform an auto provisioning for configuration update.

For more information on auto provisioning, refer to the latest Auto Provisioning Guide for your phone on Yealink Technical Support.

The following screenshot shows the user interface for SIP-T46G IP phone when configured with example configuration file:

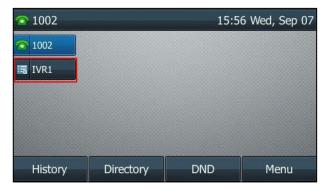

Press the line key (IVR1) to perform the macro definition of the action IVR1 (10086\$Tinvite\$\$Cwaitconnect\$\$P5N4\$\$Tdtmf\$\$Cpause2\$4\$Tdtmf\$\$Cpause1\$2\$Tdtmf\$).